# Install Chaos Desktop version 11

# Content

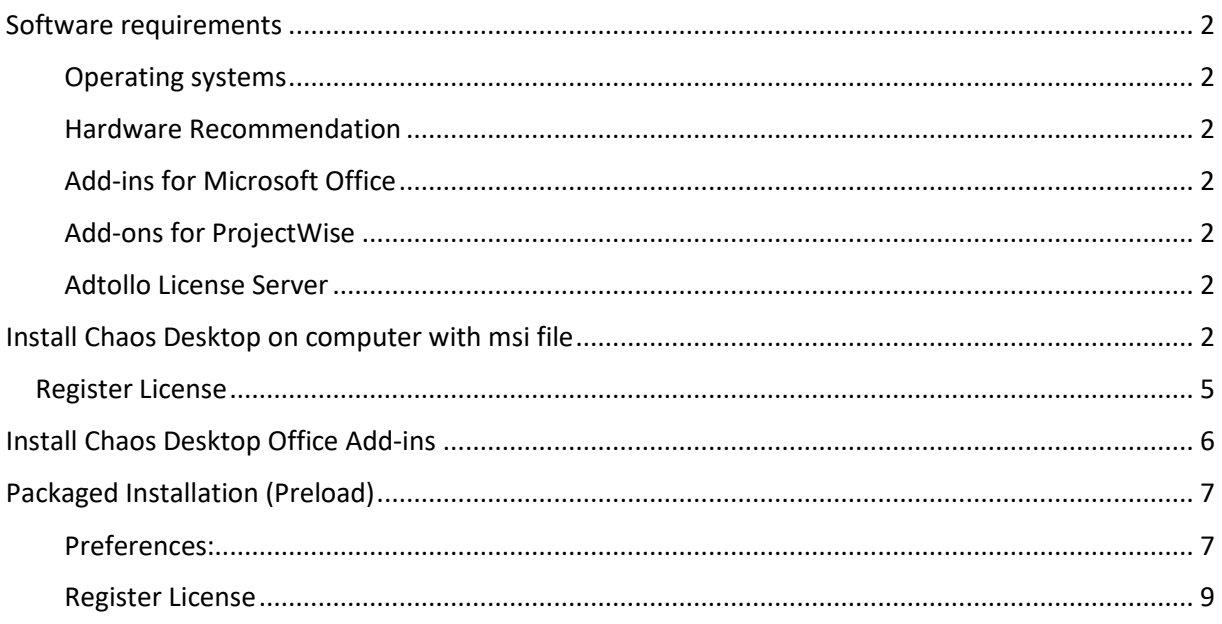

# <span id="page-1-0"></span>Software requirements

Administrator permissions is necessary for installation.

## <span id="page-1-1"></span>Operating systems

- Windows 10 or later
- .NET 4.8
- Visual Studio 2010 Tools for Office Runtime (10.0.60910)

# <span id="page-1-2"></span>Hardware Recommendation

• Minimum 8 GB RAM

## <span id="page-1-3"></span>Add-ins for Microsoft Office

Chaos Desktop add-in for Word, Excel and Outlook requires the following:

- 64- or 32-bit version of Office
- Visual Studio 2010 Tools for Office Runtime (10.0.60910)

The add-in for Word, Excel and Outlook is developed for at least Office 365.

## <span id="page-1-4"></span>Add-ons for ProjectWise

Chaos Desktop's add-on for ProjectWise requires the following:

• Bentley ProjectWise Explorer version 10.00 or higher

## <span id="page-1-5"></span>Adtollo License Server

License server version requirements:

• Adtollo's Central License Manager

# <span id="page-1-6"></span>Install Chaos Desktop on computer with msi file

Double-click the msi. Scroll down the list and choose to add or remove modules and add-ons.

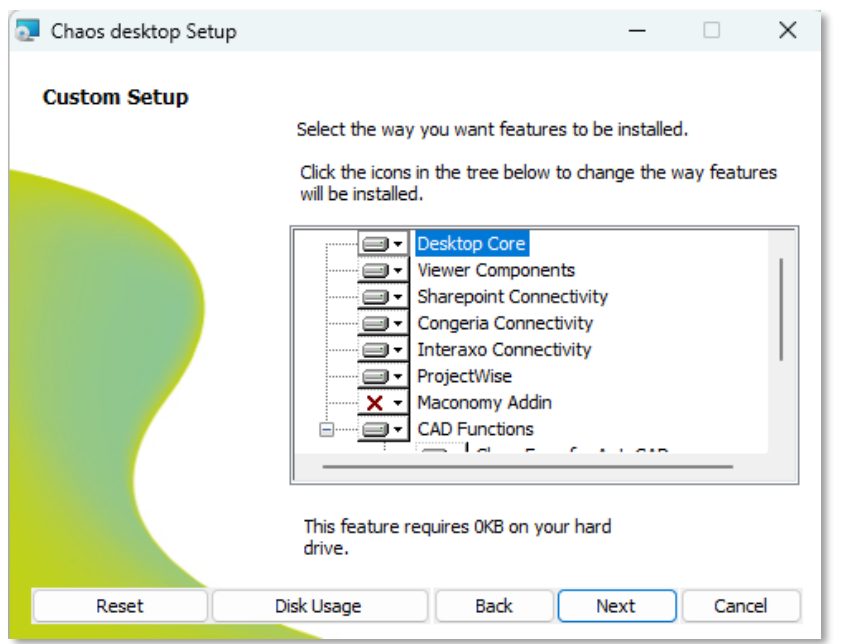

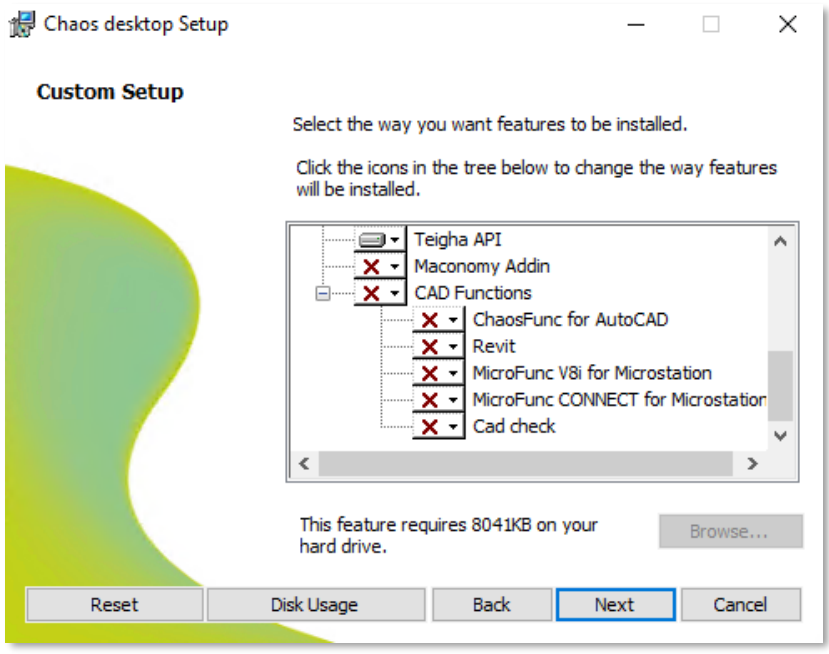

If you want to add all CAD Functions, select "Entire feature will be installed on local hard drive".

3 of 9

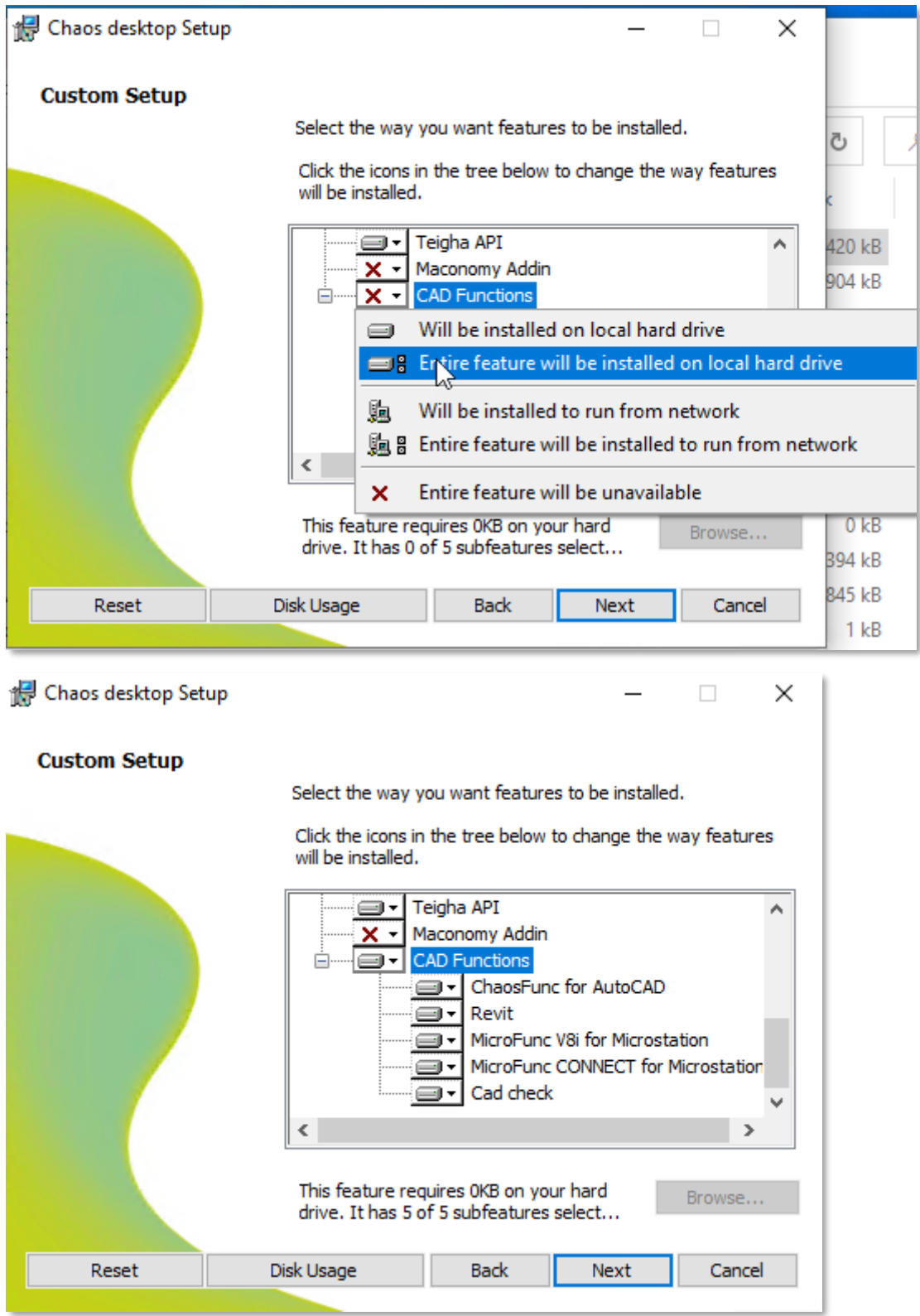

Click Next.

Install.

## <span id="page-4-0"></span>Register License

Start Chaos Desktop (you don't need to be an administrator on your computer) and follow the instructions.

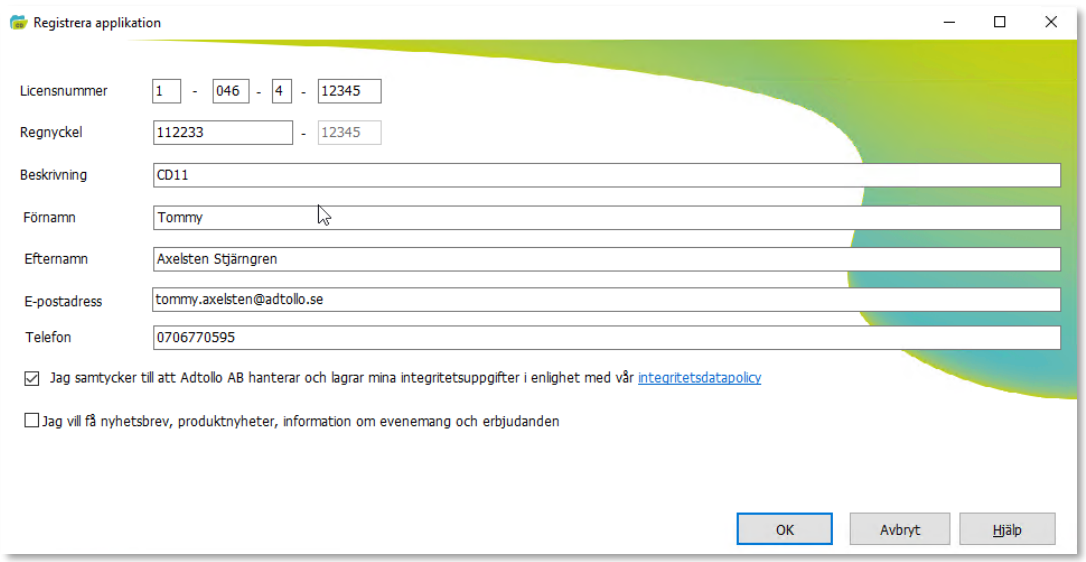

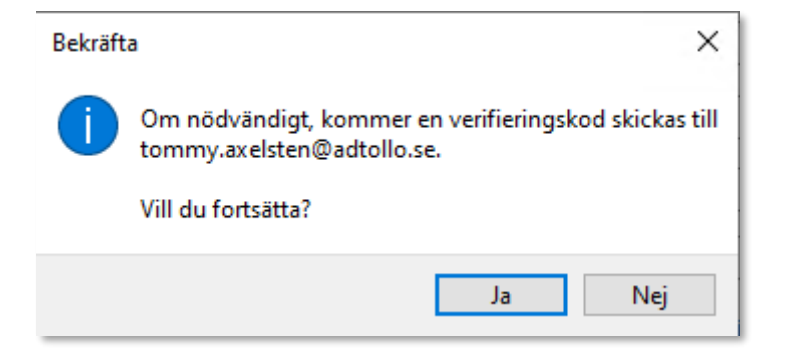

Paste the verification code from your inbox.

OK.

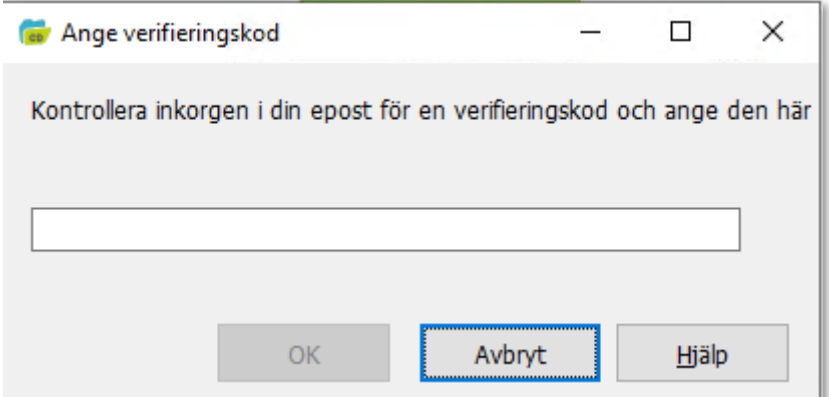

# <span id="page-5-0"></span>Install Chaos Desktop Office Add-ins

Download DesktopOfficeAddins\_100.msi and run the installation.

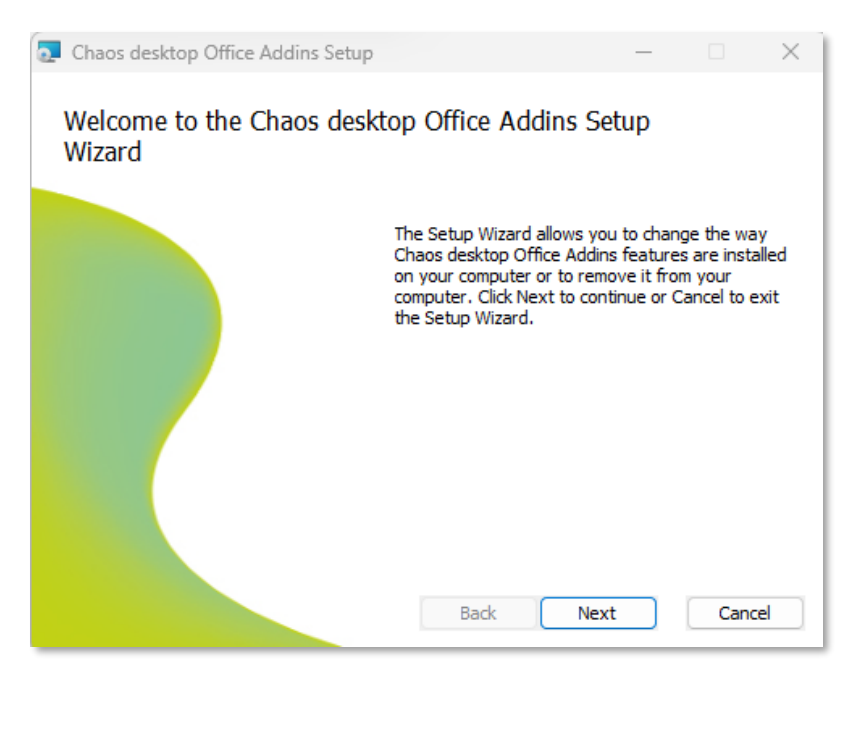

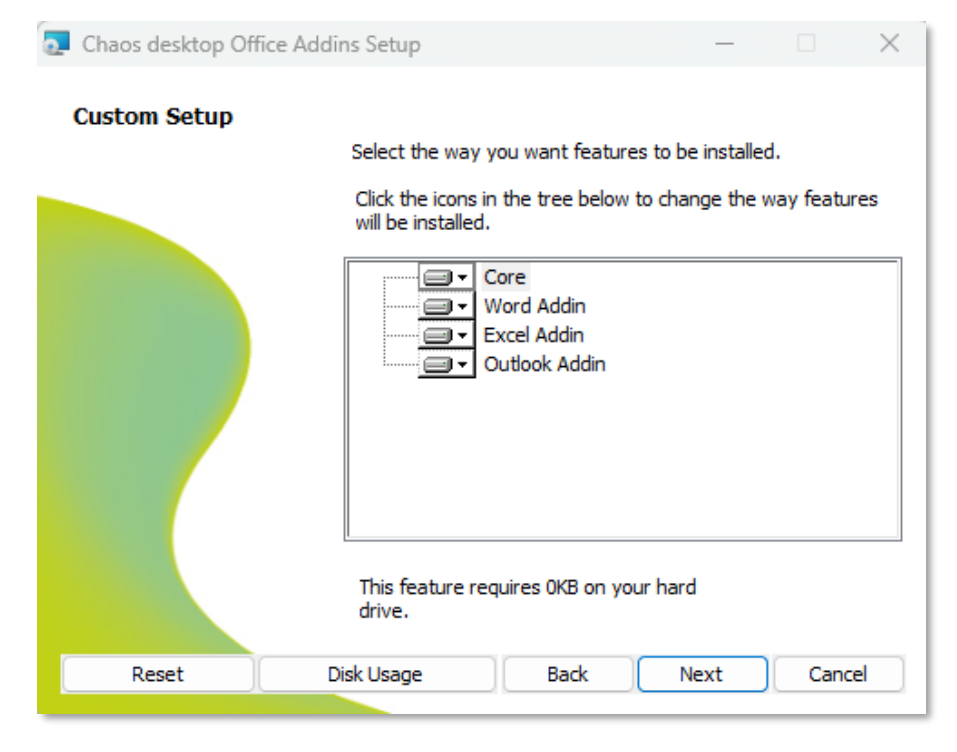

# <span id="page-6-0"></span>Packaged Installation (Preload)

It may contain license information, which makes the user's registration on the first boot look different. See registration below.

msiexec /i Desktop32.msi /qb CHAOSFUNC=1 REVIT=1 MICROFUNC\_V8I=1 MICROFUNC\_CONNECT=1 CADCHECK=1 LICENSENUMBER=XXXX REGKEY=XXXXXX LOCKTYPE=4 /L\*V "C:\Temp\Desktop32\_preload.log"

- Add modules with =1
- License number: Last position in your license number 1-046-4-12345
- Regkey: Registration number according to your license certificate **112233**
- Locktype: 3= Single License, 4=Network License.
- /L\*V, log file is created in the specified path.

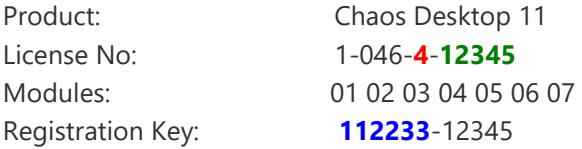

## <span id="page-6-1"></span>Preferences:

When packaging Chaos Desktop, you can include a registry file.

```
Windows Registry Editor Version 5.00
[HKEY_LOCAL_MACHINE\Software\Wow6432Node\Adtollo\Chaos 
Desktop\Settings\General]
"LocalDocumentTemplates"="C:\\ProgramData\\Adtollo\\Chaos 
Desktop\\Config\\DocTempl.xml"
"LocalProjectTemplatesPath"="C:\\ProgramData\\Adtollo\\Chaos 
Desktop\\Templates\\Projects\\"
"LocalProgramStarts"="C:\\ProgramData\\Adtollo\\Chaos 
Desktop\\Config\\ProgStart.xml"
"LocalProjects"="C:\\ProgramData\\Adtollo\\Chaos 
Desktop\\Config\\ShortcutSettings.xml"
"LocalBatchCommands"="C:\\ProgramData\\Adtollo\\Chaos 
Desktop\\Config\\BatchSettings.xml"
"LocalBatchFavorites"="C:\\ProgramData\\Adtollo\\Chaos 
Desktop\\Config\\BatchFavorites.xml"
"LocalSynchronizations"="C:\\ProgramData\\Adtollo\\Chaos 
Desktop\\Config\\Synchronizations.xml"
"LocalDigiTejpMarkings"="C:\\ProgramData\\Adtollo\\Chaos 
Desktop\\Config\\DigiTejpLocal.xml"
"ExcludeExtensions"="; bak"
"ExcludeExtensionsActive"=dword:00000001
"ReportXMLEncoding"="UTF-8"
"DragDropEnabled"=dword:00000000
"IncludeModels"=dword:00000000
"SelectEntireRow"=dword:00000001
"NonNumericalSort"=dword:00000000
"UpdateFoldersEverytimeOpened"=dword:00000000
"CommonDocumentTemplates"=""
"CommonProjectTemplatesPath"=""
"CommonProjectRoot"="C:\\ProgramData\\Adtollo\\Chaos Desktop\\Project"
"CommonProgramStarts"=""
```

```
"CommonProjects"="C:\\ProgramData\\Adtollo\\Chaos 
Desktop\\Config\\CommonSettings.xml"
"CommonBatchCommands"=""
"CommonDigiTejpMarkings"="C:\\ProgramData\\Adtollo\\Chaos 
Desktop\\Config\\DigiTejpCommon.xml"
"CommonAdditionalHelpFiles"="C:\\Program Files (x86)\\Adtollo\\Chaos 
Desktop\\own help file.txt"
[HKEY_LOCAL_MACHINE\Software\Wow6432Node\Adtollo\Chaos 
viewer\PrintSettings]
"Local"="C:\\ProgramData\\Adtollo\\Chaos 
Desktop\\Config\\PrintSettings.xml"
"Common"=""
[HKEY_LOCAL_MACHINE\Software\Wow6432Node\Adtollo\Chaos 
viewer\SaveAsSettings]
"Local"="C:\\ProgramData\\Adtollo\\Chaos Desktop\\Config\\ConvSettings.xml"
"Common"=""
[HKEY_LOCAL_MACHINE\Software\Wow6432Node\Adtollo\Chaos viewer\ViewSettings]
"Common"=""
[HKEY_LOCAL_MACHINE\Software\Wow6432Node\Rasterex\RxFilters\RxFilterACAD]
"FontFolders"="C:\\ProgramData\\Autodesk\\ApplicationPlugins\\ChaosFunc.bun
dle\\Contents\\Resources\\Fonts"
"UseDefaultFont"=dword:00000001
"DefaultFont"="C:\\ProgramData\\Autodesk\\ApplicationPlugins\\ChaosFunc.bun
dle\\Contents\\Resources\\Fonts\\ISO. SHX"
[HKEY_LOCAL_MACHINE\Software\Wow6432Node\Adtollo\Chaos 
Desktop\Settings\Additional\]
"FileLogging"=1
```
Settings are written to Hkey Local Machine. On the first boot of the Chaos desktop, they are written to Hkey\_Current\_User.

There is a date setting in the register that determines whether Hkey Local Machine is copied or not. Good to keep track of when upgrading. Depending on whether you want settings to be overwritten with new ones or not.

In the images below, you can see that the date in Hkey\_Local\_Machine is later than in Hkey Current User, which means that when starting Chaos desktop, copy settings from Hkey\_Local\_Machine to Hkey\_Current\_User.

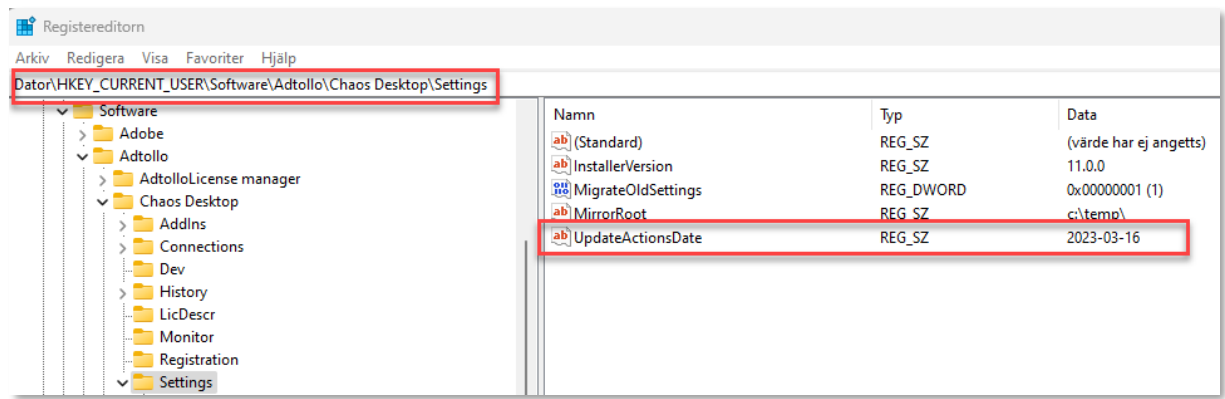

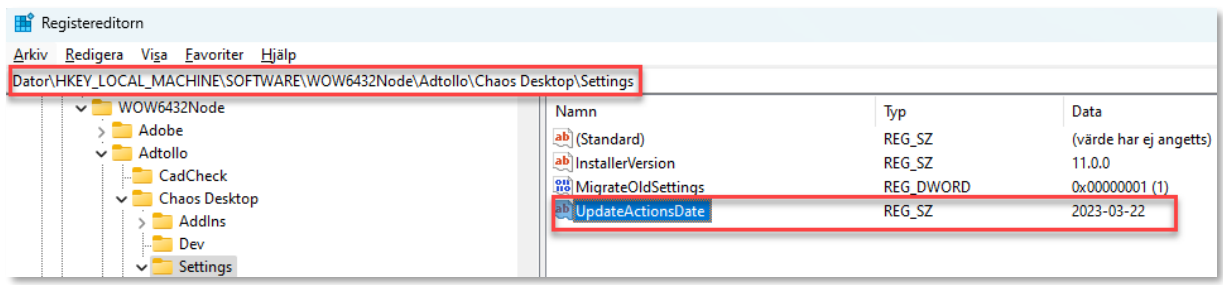

# <span id="page-8-0"></span>Register License

#### Start Chaos Desktop.

The dialog is "minor" missing information about license number, registration key.

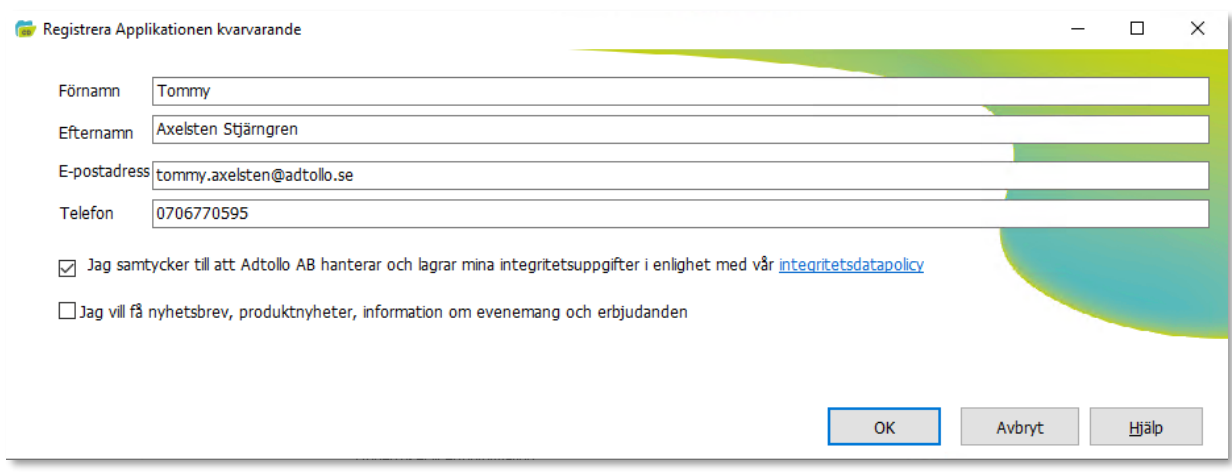

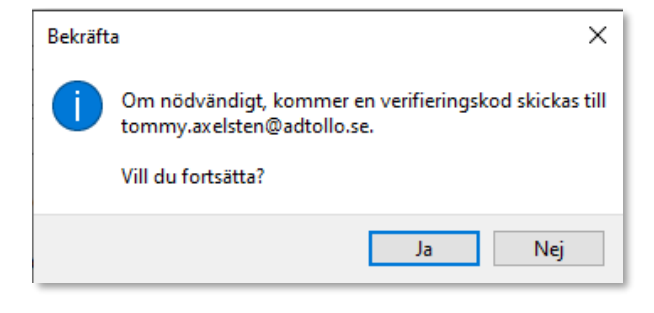

Paste the verification code from your inbox.

#### OK.

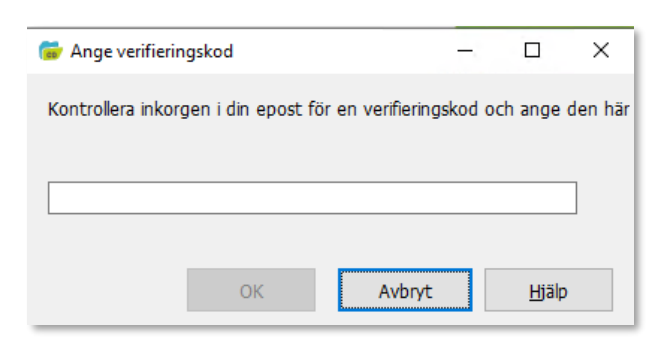